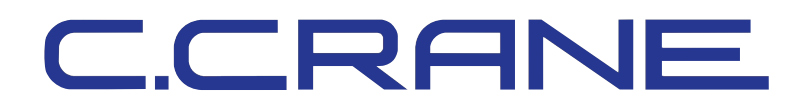

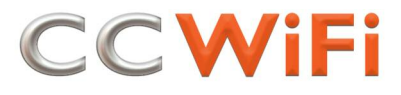

## **Firmware Installation & Usage Guide**

**June 25, 2009**

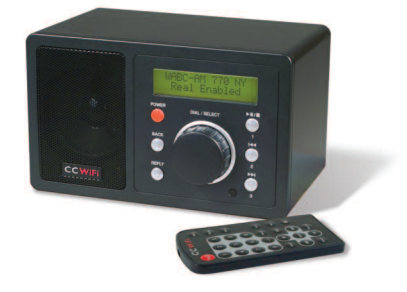

The features of the new firmware are:

- **1.** Pandora Internet Radio Service (see below for more information)
- **2.** More stations are viewable from the radio
- **3.** A "Search" function has been added to the "Location" and "Genre" area for direct station lookup
- **4.** Various bug fixes

To upgrade the firmware on your CC WiFi Radio, please carefully follow these instructions:

1. From the Internet Radio, keep pressing (or hold down) the "Back" button until you reach the top-level menu.

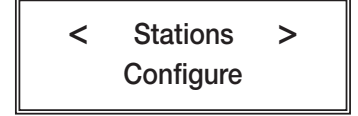

2. From here select "Configure", then rotate the dial clockwise to "Upgrade Firmware" and press SELECT.

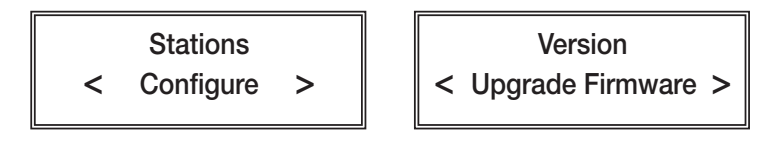

- 3. The firmware upgrade will take about 5 to 10 minutes to complete, depending on your internet connection speed. **During this time, do not unplug the power or press any controls or you may permanently damage your radio.**
- 4. When the radio has completed the firmware upgrade, it will reset. Your previous radio settings including network information and station presets will be retained.

## **Setting Up Pandora**

In order to get Pandora for free on this device, follow a few quick steps to set it up. After the Pandra setup is completed (steps 1-7), you will not need your computer for the remainder of the process.

1. Beginning on your computer, go to *www.reciva.com* and click on the "Register" link in the upper right hand corner. If you have already added your radio to your Reciva account then you can skip to step 5.

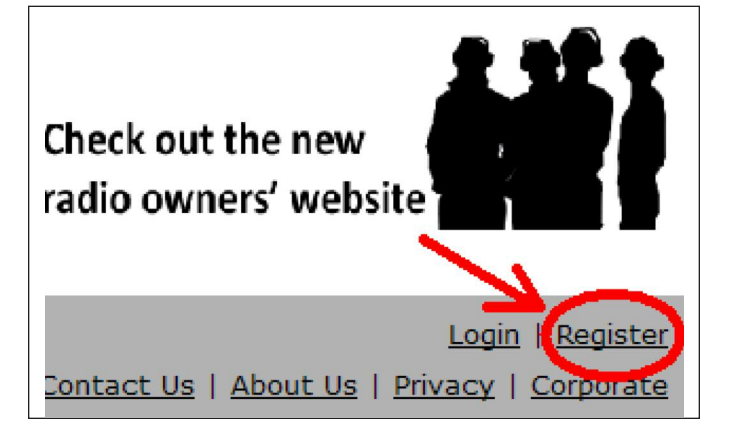

2. Please follow the on screen instructions to register.

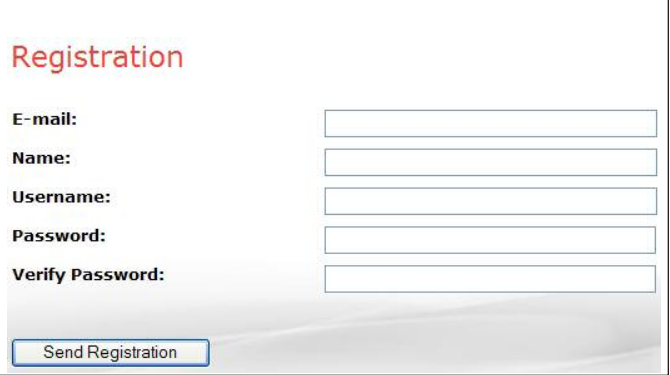

- 3. After your Reciva registration is completed, add your CC WiFi Radio to your account. You can do this by logging in to your Reciva account and clicking on "My Radios" on the left hand side navigation bar.
- 4. Please follow the onscreen instructions to add your radio.

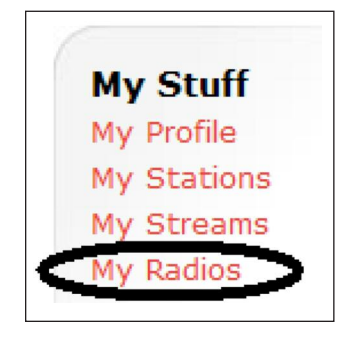

## Add a Radio Please fill in the boxes below to add a new radio to your account.

## **INSTRUCTIONS:**

To find the radio serial number, select the 'Configure' (or 'Settings') menu on the radio, select 'Version',<br>then scroll through the items until 'Serial Number' is shown in the top line of the screen. The eight-digit<br>numbe

To obtain the registration code select the 'Configure' menu on the radio and select 'Register'.

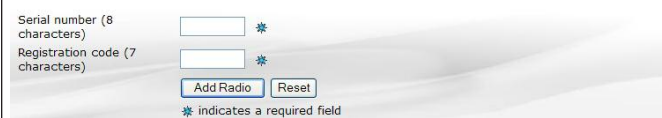

5. Once your radio has been added, you will be able to register for Pandora. Click on the "My Pandora" link on the left hand navigation bar.

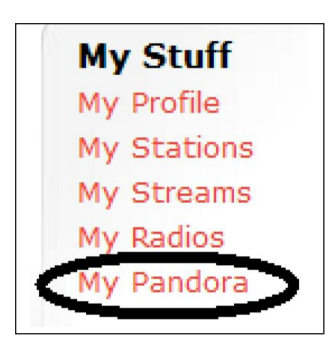

6. If you already have a Pandora account, you can provide your username and password here.

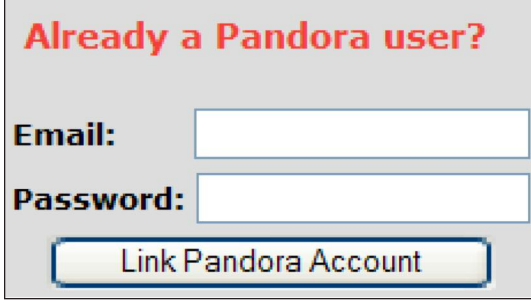

7. If you don't have a Pandora account, please follow the onscreen instructions to create one.

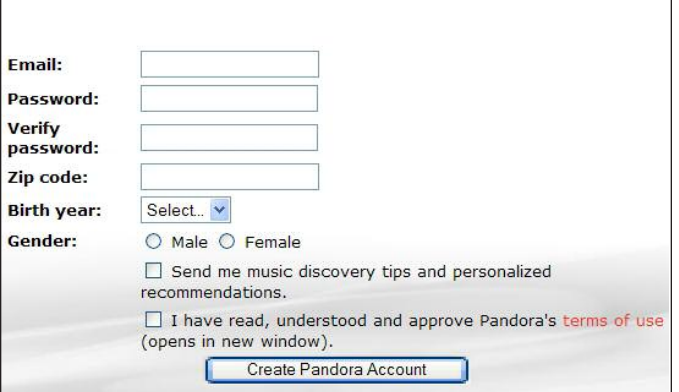

8. After setup is complete, come back to your CC WiFi Radio. Unplug the power cable momentarily and reinsert it again. Once the CC WiFi Radio has started up again, select "Stations".

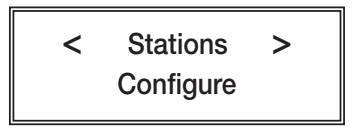

9. Your radio may restart again at this time. When ready, your radio will display "Stations" and "My Stuff". Select "My Stuff" and then select "My Pandora".

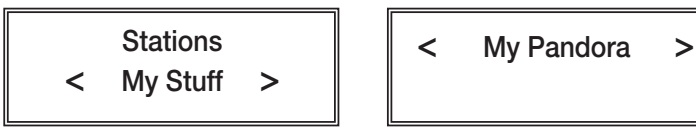

10. At that point, you will be able to enjoy the Pandora radio service. Start by selecting "Create Station" and then enter in your favorite song title or artist name. Notice that the middle character on the top line is the one that is ready for selection. Rotate the dial to the desired character and then press SELECT by pressing the dial in. When a character is selected, it will be displayed on the lower line.

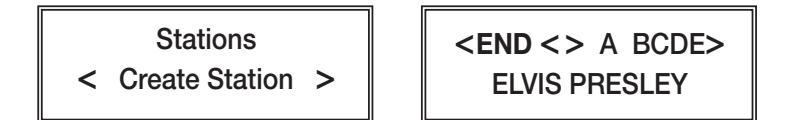

11. When finished, rotate the dial until "END" is located in the middle of the upper line and then press SELECT. You can now rotate the dial and select one of the search results.

> **< }()~ END < >AB > ELVIS PRESLEY ELVIS PRESLEY (ARTIST) Elvis Presley & Lisa**

12. Once a result is selected, Pandora will begin to play music that is similar to the artist or song title that was selected and create a "station" of that music. It will be listed as "Elvis Presley Radio", as in our example. By pressing the "REPLY" button on the CC WiFi Radio, you will be shown a menu in which you will have further control options such as "SKIP" song or "Give Feedback" where you can give the currently playing song a "Thumbs Up" or "Thumbs Down". If you choose "Thumbs Up" then this song will be played more. If "Thumbs Down" is selected, the song will never be played again on this station. Note "Add Feedback" does not work on all stations. The "SKIP" song option is limited to only 6 skips per station, per hour.

> **Elvis Presley Radio I Walk the Line by Joh**

**< Give Feedback > SKIP**

It is possible to assign this station to an available preset on your radio for quick playback. Also, this station will be saved in the "Stations" portion of "My Pandora". Visit *www.pandora.com* for more options using the same Pandora username and password that you entered into your Reciva account.

CCRANE

*ccrane.com/WiFi* 800-522-8863

Copyright © 2008-2009 by C. Crane Company, Inc. All rights reserved. No part of this manual may be reproduced, in any form or means whatsoever, without permission in writing from C. Crane Company, Inc.